# **A 35/2016. (VIII. 31.) NFM rendelet szakmai és vizsgakövetelménye alapján.**

**Szakképesítés, azonosító száma és megnevezése**

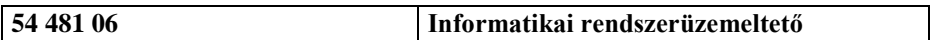

Tájékoztató

A vizsgázó az első lapra írja fel a nevét!

Ha a vizsgafeladat kidolgozásához több lapot használ fel, a nevét valamennyi lapon fel kell tüntetnie, és a lapokat sorszámmal el kell látnia.

Használható segédeszköz: -

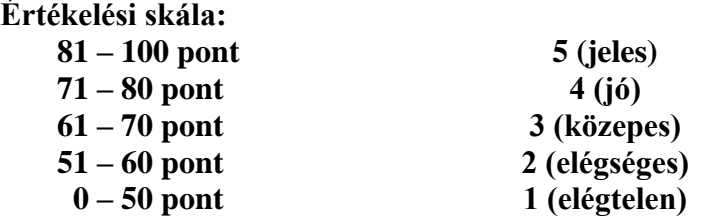

**A javítási-értékelési útmutatótól eltérő helyes megoldásokat is el kell fogadni.**

**A vizsgafeladat értékelési súlyaránya: 10%.**

# **1. feladat – Programozás Összesen: 60 pont**

# **Kalapácsvetés 2016**

**Ebben a feladatban a 2016. évi nyári olimpiai játékokon az atlétika férfi kalapácsvetés döntőjének eredményeit kell feldolgoznia. A döntő 6 dobási sorozatból állt, de a 3. sorozat után csak az addigi legjobbak folytathatták a versenyt. A dobás távolságát centiméter pontossággal mérik. Ha a dobás érvénytelen volt, akkor az eredmény helyén az "x" karakter szerepel.**

*A megoldás során vegye figyelembe a következőket:*

- *Az ékezetmentes kiírás is elfogadott.*
- *A feladat jobb megértése érdekében tanulmányozza a mintákat is!*

**Készítsen konzolos vagy grafikus programot** Kalapacsvetes2016 **néven, amely az alábbi feladatokat oldja meg!**

1. Hozzon létre osztályt Versenyző azonosítóval a következő osztálydiagram és a leírás alapján!

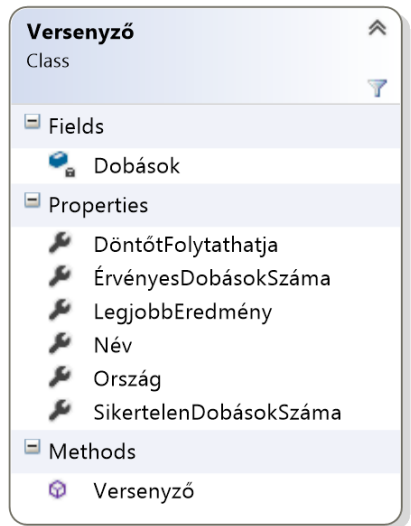

- 2. Az osztály tagjaként deklaráljon egy privát **szöveges** típusú vektort vagy listát a dobások eredményeinek tárolásához! A sikertelen dobásoknál a változóba az "x" érték kerüljön!
- 3. Készítse el az osztály konstruktorát, amely a forrásfájl egy sorát kapja paraméterként és a következő feladatokat látja el!
	- a. Inicializálja a Dobások vektort vagy listát.
	- b. Eltárolja a versenyző nevét, országát és dobásainak eredményét a megfelelő változókban/jellemzőkben.
- 4. Olvassa be a forrás fájl sorait és tárolja el a Versenyző típusú osztálypéldányokat (objektumokat) egy olyan adatszerkezetben, amely a további feladatok megoldását lehetővé teszi!
- 5. Határozza meg és írja ki a képernyőre a döntőbe jutott versenyzők számát a minta szerint!
- 6. A 3. dobás után csak meghatározott számú versenyző folytathatta a döntőt. Készítsen logikai értékkel visszatérő jellemzőt DöntőtFolytathatja azonosítóval a Versenyző osztályban, amely segítségével meg tudja határozni (számolni) a döntőt folytató sportolók számát! Az eredményt a minta szerint jelenítse meg a képernyőn!
- 7. Készítsen statisztikát a minta szerint! A döntőt folytató versenyzők érvényes, sikertelen és legjobb dobásaihoz készítsen a Versenyző osztályban jellemzőket az osztálydiagram szerint!
- 8. Határozza meg és írja ki a minta szerint a magyar sportoló nevét és helyezését! Feltételezheti, hogy a döntőbe csak egy magyar versenyző jutott.

### **Minta:**

- 5. feladat: Döntőbe jutott versenyzők száma: 12
- 6. feladat: A 3. dobás után 8 versenyző folytathatta a döntőt.
- 7. feladat: Statisztika (név; érvényes\_dobás; sikertelen\_dobás; legjobb\_dobás) Ivan Cihan; 5; 1; 77,79cm David Söderberg; 3; 3; 74,61cm Amgad Elseify Ashraf; 6; 0; 75,46cm Wojciech Nowicki; 3; 3; 77,73cm Pars Krisztián; 5; 1; 75,28cm Diego del Real; 5; 1; 76,05cm Marcel Lomnický; 6; 0; 75,97cm Dilsod Nazarov; 6; 0; 78,68cm 8. feladat: A magyar versenyző Pars Krisztián 7. lett!

## **2. feladat – Weboldal kódolása Összesen: 40 pont**

## **A Húrnégyszög**

**A következő feladatban weboldalt kell készítenie a feladatleírás és a kiadott minta** (minta.pdf) **szerint. A feladat megoldása során a következő állományokat kell felhasználnia:** forras.txt, hurnegyszog.png, adatok.png, hurnegyszog2.jpg.

- 1. Hozzon létre HTML oldalt hurnegyszog.html néven! Állítsa be az oldal nyelvét magyarra és a kódolását UTF8-ra! Az oldal törzsébe másolja az UTF-8 kódolású forras.txt állomány tartalmát!
- 2. A weboldal megnyitásakor a böngésző címsorában a "Húrnégyszög" felirat jelenjen meg!
- 3. Készítsen CSS állományt hurnegyszog.css néven, majd a weboldal fejrészében helyezzen el hivatkozást erre a stíluslapra! **A HTML oldal formázását elsősorban ebben az állományban definiált szelektorokkal és tulajdonságokkal valósítsa meg!**
- 4. Állítsa be a weboldal hátterét #c0c0ff színkód alkalmazásával világoskékre! Az oldal betűtípusa Courier (monospace) legyen!
- 5. Az oldal törzsét egy 960 pixel széles keretbe (div) helyezze el, amit a minta szerint igazítson a böngésző ablakában középre! A keret (div) háttérszíne #fff8dc kódú legyen!
- 6. Állítsa be a címre ("A Húrnégyszög") a h1, az alcímekre ("Definíció", "Adatok", "Tételek") a h2 címsorszinteket és alakítsa ki a bekezdéseket a minta szerint! Szegélyezze a címeket a kiadott mintának megfelelően (szín: #c0c0ff)!
- 7. Illessze be, méretezze és igazítsa a képeket a minta szerint! A jobb oldalon lévő képeket lássa el szegéllyel (szín: #c0c0ff)!
- 8. A "Tételek" cím alatt készítsen definíciós listát a minta szerint! A "forrás:..." feletti bekezdésben a csúcsokat félkövér stílussal is lássa el!
- 9. A "Brahmagupta" és "Wikipédia" szavakra készítsen hivatkozást! Az URL címeket az url.txt állományban találja. A hivatkozások új ablakban nyíljanak meg!
- 10. Belső és külső margók alkalmazásával érje el, hogy weboldala a kiadott mintához (minta.pdf) hasonló legyen!